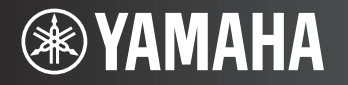

**AV Receiver/Ampli-tuner audio-vidéo** 

 $\boxed{G}$ 

# **RX-V375**

**Dansk**

**Norsk**

**Suomi**

Quick manual Startveiledning Pika-asennusopas

# **AV-receiver BX-V375** Quick manual

# Dansk

I dette dokument forklares det, hvordan du konfigurerer et 5.1-kanalsystem og afspiller surround-lyd fra en BD/DVD på enheden.

Hvis du ønsker at skåne miljøet og naturressourcerne, fås brugervejledningen til dette produkt også på cd-rom. Du kan få flere oplysninger om dette produkt i brugervejledningen på den medfølgende cd-rom.

PDF-udgaver af denne vejledning og "Brugervejledning" kan hentes på følgende websted. <http://download.yamaha.com/>

# **1 Forberedelse**

#### **Tilbehør**

Kontrollér, at følgende tilbehør følger med produktet.

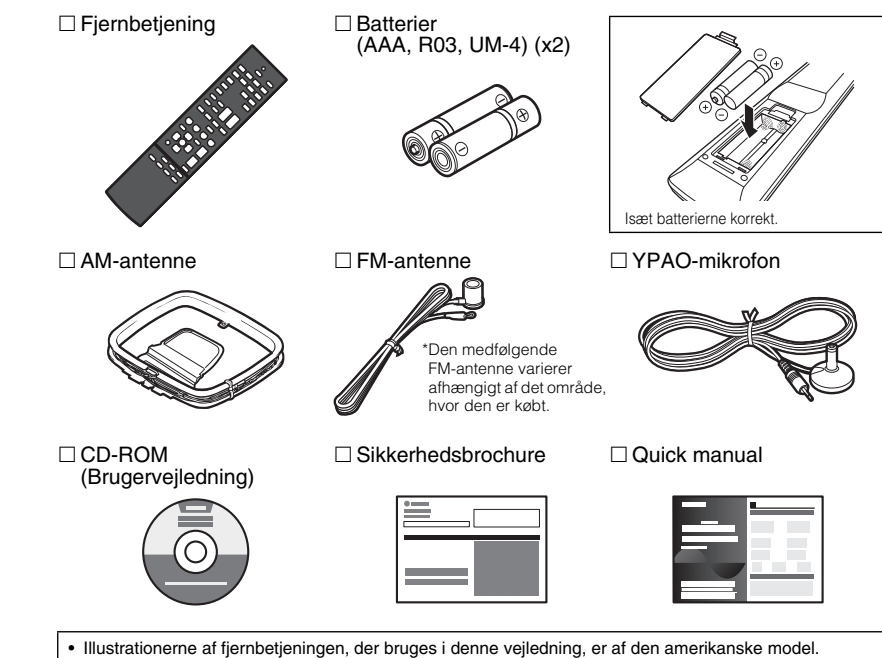

• (Kun australsk model)

Du finder yderligere oplysninger om betjening af eksterne enheder med fjernbetjeningen under "Tillæg til fjernbetjening" på den medfølgende cd-rom.

# **Nødvendige kabler til tilslutning**

Følgende kabler (medfølger ikke) er nødvendige for at konfigurere det system, der er beskrevet i dette dokument.

- Højttalerkabler (x5)
- HDMI-kabel (x2)
- Lydkabel (x1)
- Digitalt optisk kabel (x1) (ikke nødvendigt, hvis dit tv understøtter ARC [Audio Return Channel])

# **2 Placering af højttalerne**

Anbring højttalerne i lokalet med følgende diagram som reference. Du kan få oplysninger om andre højttalersystemer i "Brugervejledning".

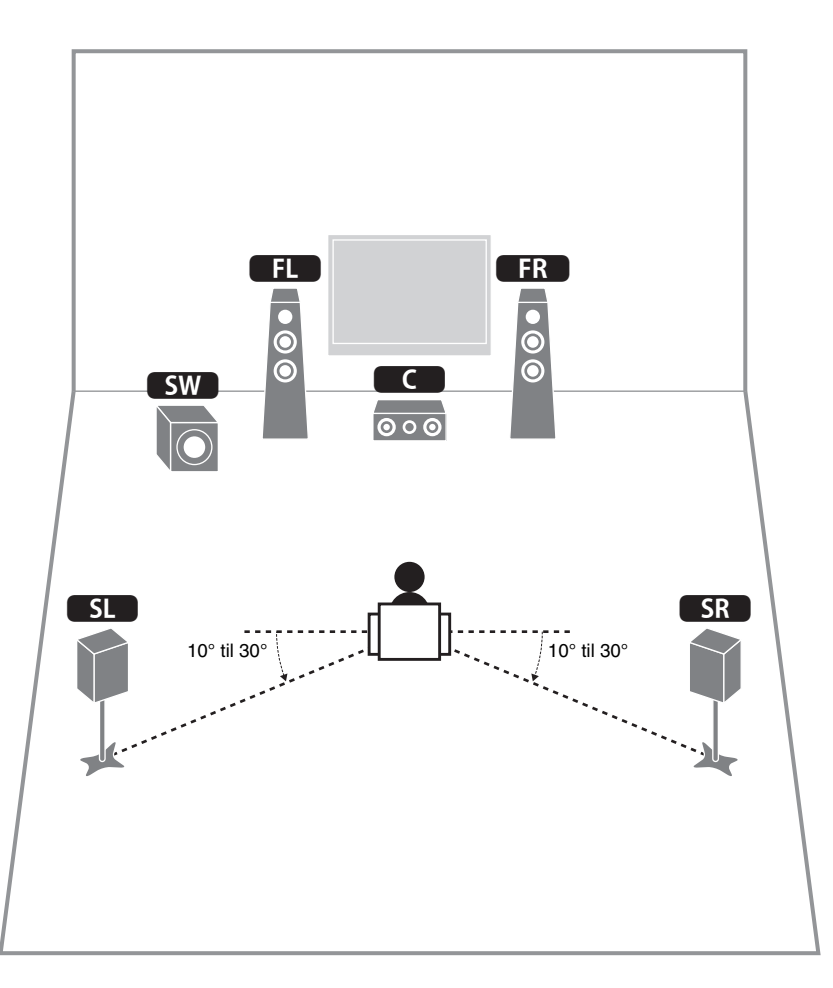

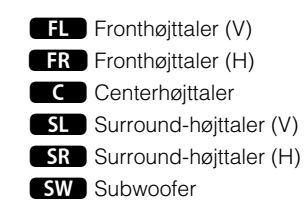

# **3 Tilslutning af højttalere/subwoofer**

- (Kun amerikanske og canadiske modeller) Denne enhed er som standard konfigureret til 8-ohm-højttalere. Hvis du tilslutter 6-ohm-højttalere, skal du indstille enhedens højttalerimpedans til "6 Ω MIN". I "Brugervejledning" kan du se yderligere oplysninger i "Indstillingen af højttalerimpedans".
- Brug en subwoofer med indbygget forstærker.
- Tag enhedens strømkabel ud af stikkontakten, og sluk subwooferen, før du tilslutter højttalerne.
- Sørg for, at højttalerkablets indvendige ledninger ikke berører hinanden eller kommer i kontakt med enhedens metaldele. Dette kan medføre skader på enheden eller højttalerne. Hvis højttalerkablerne kortslutter, vises "Check SP Wires", når enheden tændes.

#### ■ **Tilslutning af højttalerkabler**

Højttalerkabler har to tråde. Den ene skal sluttes til enhedens og højttalerens negative (-) stik, og den anden skal sluttes til det positive (+) stik. Hvis trådene har forskellige farver, så man kan kende forskel på dem, skal du slutte den sorte tråd til det negative stik og den anden til det positive stik.

#### **(Tilslutning af fronthøjttalere)**

- $\odot$  Fjern ca. 10 mm (3/8") isolering fra hver ende af højttalerkablet, og vrid de blottede ledninger på kablet tæt omkring hinanden.
- b Skru højttalerstikkets skrue løs.
- c Indsæt kablets afisolerede tråde i stikket (øverst til højre eller nederst til venstre).
- d Stram skruen igen.

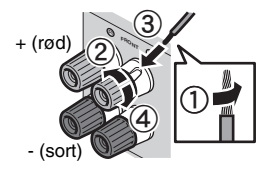

## **Brug af et bananstik**

(Kun modeller i USA, Canada, Kina, Australien og generelle modeller)

- a Stram højttalerstikkets skrue.
- b Tilslut et bananstik i stikket.

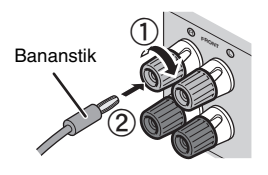

#### **(Tilslutning af center-/surround-højttalere)**

 $\circled{1}$  Fjern ca. 10 mm (3/8") isolering fra hver ende af højttalerkablet, og vrid de blottede ledninger på kablet tæt omkring hinanden.

2) Tryk klemmen ned.

c Indsæt kablets afisolerede tråde i hullet i stikket.

(4) Slip klemmen.

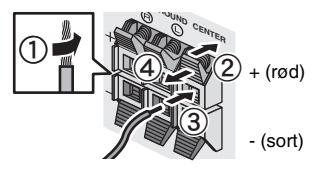

#### **1 Tilslut fronthøjttalerne (**1**/**2**) til FRONT (**/**/**\**)-stikkene.**

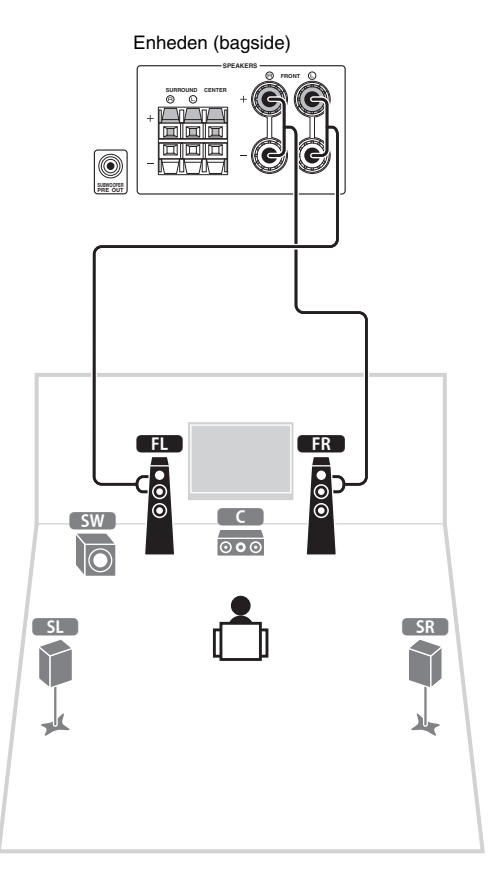

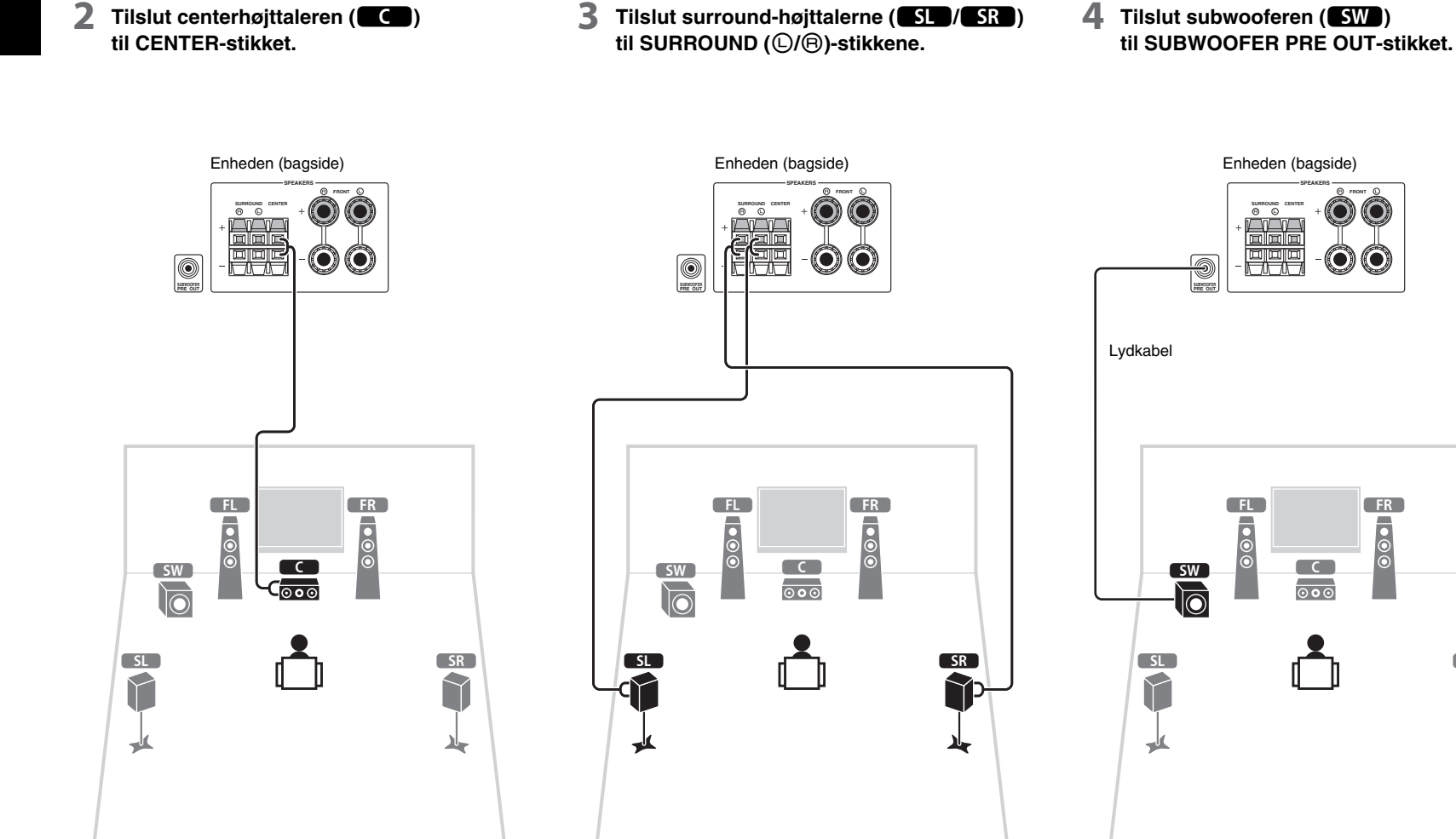

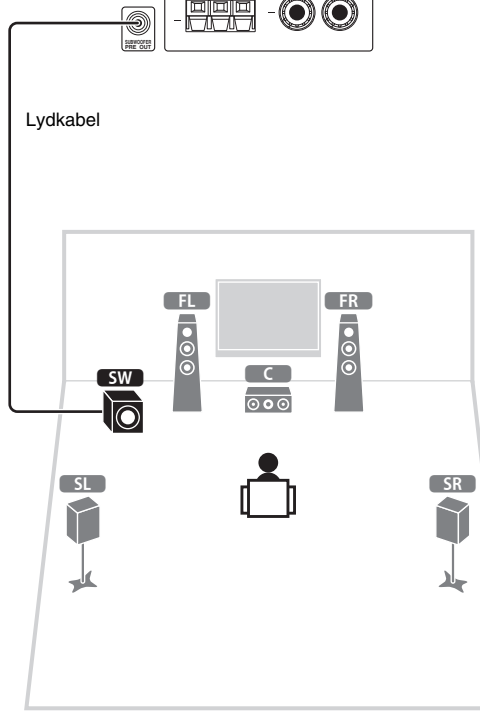

**SURROUND CENTER**

**FRONT**

**SPEAKERS**

Enheden (bagside)

# **4 Tilslutning af eksterne enheder**

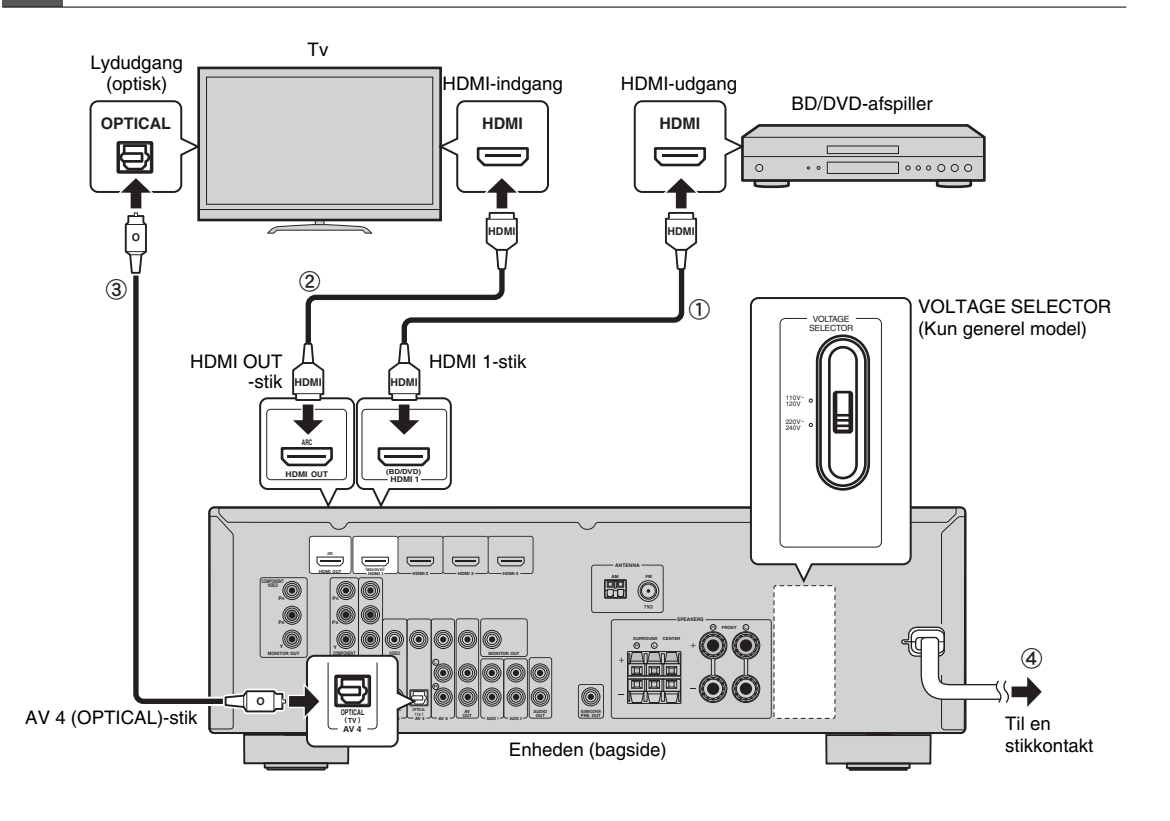

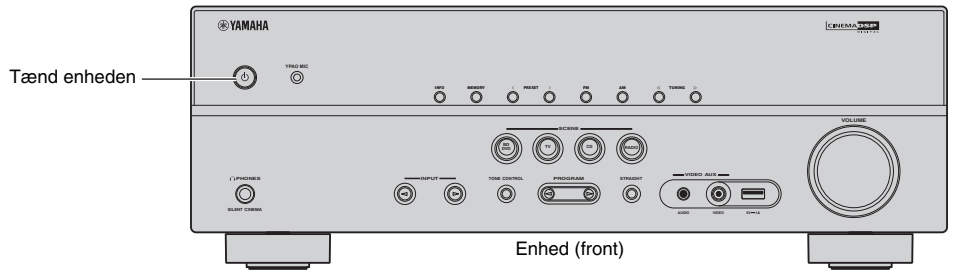

**Før tilslutning af strømkablet (kun generel model)**

Sørg for at indstille kontakten VOLTAGE SELECTOR i henhold til den lokale netspænding. Spændingerne er vekselstrøm 110-120/220-240 V, 50/60 Hz.

#### **1 Tilslut de eksterne enheder til enheden.**

a Tilslut en BD/DVD-afspiller til enheden med et HDMI-kabel.

Hvis BD/DVD-afspilleren allerede er tilsluttet direkte til tv'et med et HDMI-kabel, skal du tage kablet ud af tv'et og tilslutte det til denne enhed.

- b Tilslut tv'et til enheden med det andet HDMI-kabel.
- c Tilslut tv'et til enheden med et digitalt optisk kabel. Denne tilslutning er nødvendig for at kunne afspille tv-lyd på enheden. Denne tilslutning er ikke nødvendig, hvis dit tv understøtter ARC (Audio Return Channel).
- d Tilslut strømkablet til en stikkontakt.

### $\mathbb{R}^n$

- Du kan få flere oplysninger om, hvordan du tilslutter radioantenner og andre eksterne enheder, under "FORBEREDELSER" i "Brugervejledning".
- **2 Tænd enheden, tv'et og BD/DVD-afspilleren.**
- **3 Brug fjernbetjeningen til tv'et til at skifte tv-input, så der vises video fra enheden.**

Tilslutningerne er fuldført. Gå videre til næste side for at optimere højttalerindstillingerne.

23

• Når du slutter et tv til enheden med et HDMI-kabel, kan du konfigurere enhedens indstillinger med den menu, der vises på tv'et. Derudover kan du vælge det ønskede sprog til skærmmenuen. Du kan vælge mellem engelsk (standard), fransk, tysk, spansk, russisk og kinesisk. Du kan få flere oplysninger i "Brugervejledning". I denne vejledning bruges der illustrationer af engelske menuskærmbilleder som eksempel.

# **5 Automatisk optimering af højttalerindstillingerne (YPAO)**

Ved hjælp af funktionen Yamaha Parametric room Acoustic Optimizer (YPAO) registrerer denne enhed automatisk højttalertilslutningerne, måler afstanden fra dem og til lyttepositionen og optimerer derefter automatisk højttalerindstillingerne, f.eks. lydstyrkebalance og akustiske parametre, så de passer til lokalet.

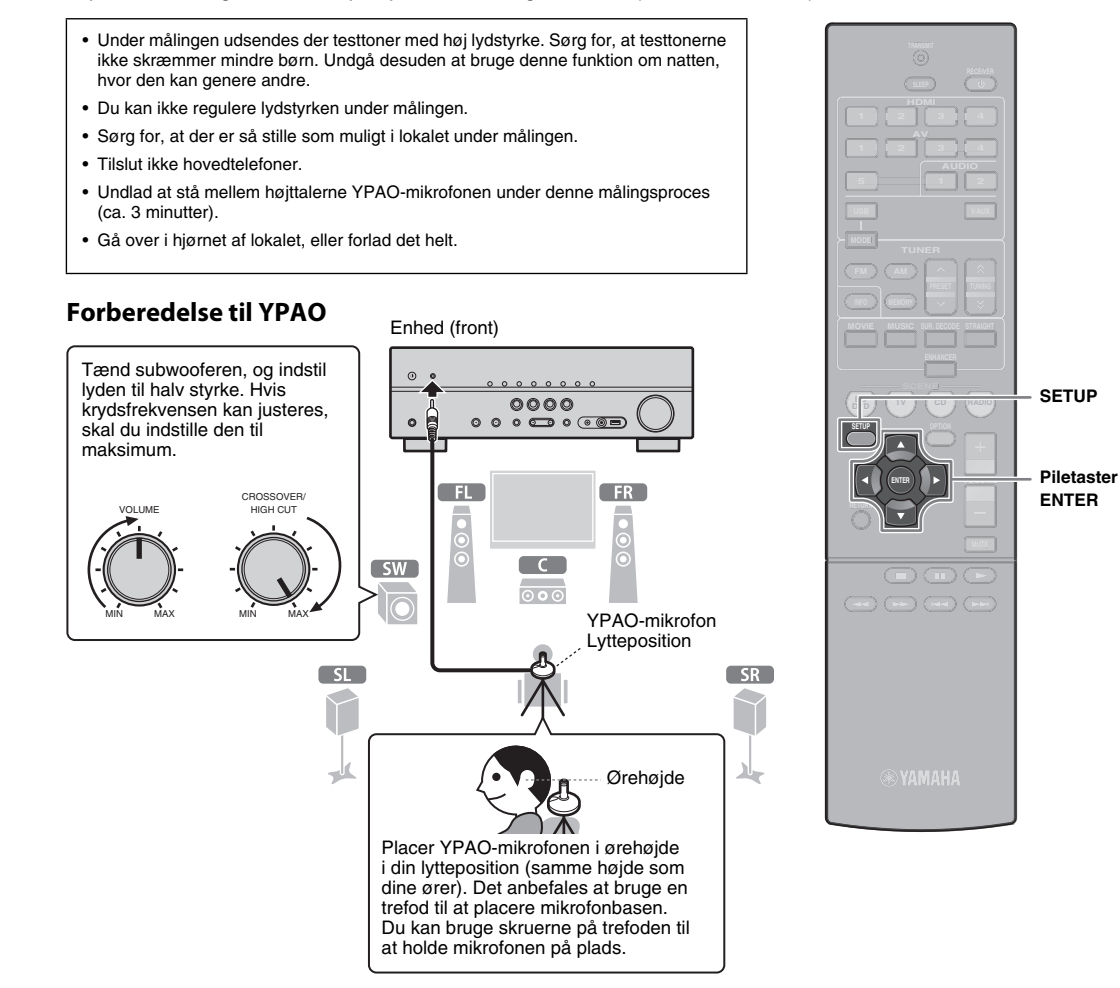

#### **1 Tilslut YPAO-mikrofonen til YPAO MIC-stikket på frontpanelet.**

Følgende skærmbillede vises.

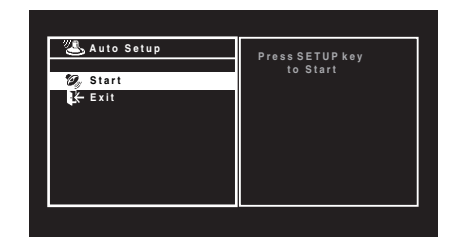

#### **VOL. L C R** [SETUP]:Start

# 兴

- Hvis du vil annullere handlingen, skal du frakoble YPAO-mikrofonen eller bruge piletasterne til at vælge "Exit" og så trykke ENTER, inden du starter målingen.
- **2 Tryk SETUP for at starte målingen.**

Målingen starter efter 10 sekunder.

Følgende skærmbillede vises på tv'et, når målingen er færdig.

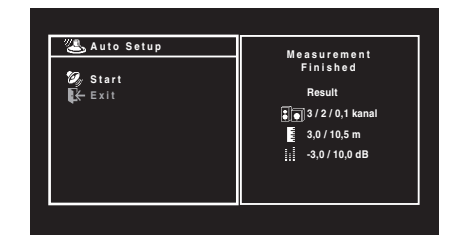

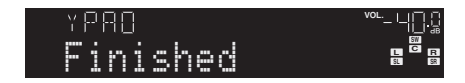

# ÷

- Hvis der vises en fejlmeddelelse (f.eks. E-1) eller advarsel (f.eks. W-2), skal du se "Fejlmeddelelser" eller "Advarselsmeddelelser" "Brugervejledning".
- Hvis advarslen "W-1:Out of Phase" vises, skal du se "W-1:Out of Phase".

#### **3 Brug piletasterne til at vælge "SAVE" (Save), og tryk ENTER.**

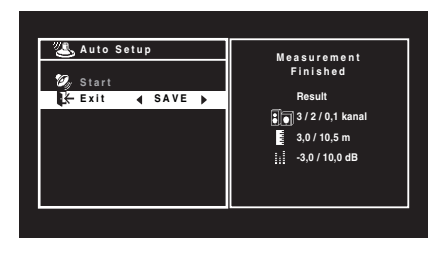

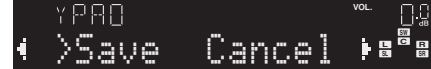

#### **4 Fjern YPAO-mikrofonen fra enheden.**

Optimeringen af højttalerindstillingerne er nu fuldført.

• YPAO-mikrofonen er følsom over for varme, så du skal undgå at placere den et sted, hvor den kan udsættes for direkte sollys eller høje temperaturer (f.eks. oven på AV-udstyr).

#### **Hvis "W-1:Out of Phase" vises**

Følg proceduren nedenfor for at kontrollere højttalertilslutningerne.

Afhængigt af højttalertypen eller miljøet i lokalet, kan denne meddelelse vises, selvom højttalerne er tilsluttet korrekt.

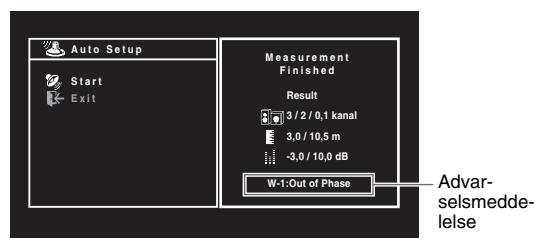

a Se den blinkende indikator på frontdisplayet for at identificere den højttaler, hvor der er et problem.

Højttaler med problem (blinker)

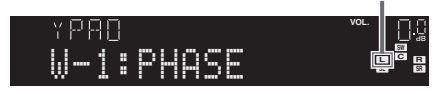

b Kontrollér kabeltilslutningerne (+/-) for den højttaler, hvor der er et problem.

#### **Hvis højttaleren er tilsluttet korrekt:**

Du kan gemme de aktuelle indstillinger. Gå videre til trin 3.

#### **Hvis højttaleren ikke er tilsluttet korrekt:**

Sluk enheden, tilslut højttalerkablet igen, og prøv derefter at udføre YPAO-målingen igen.

# **6 Afspilning af en BD/DVD**

Lad os prøve at afspille en BD/DVD.

Vi anbefaler at afspille på flerkanalslyd (5.1-kanals eller derover), for at du kan mærke den surround-lyd, der frembringes af enheden.

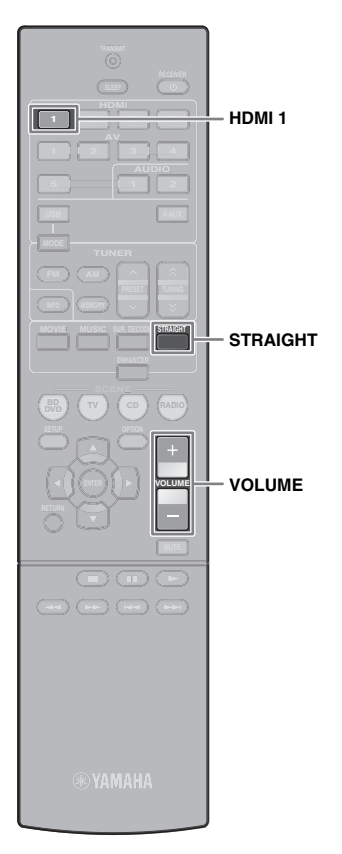

**1 Tryk HDMI 1 for at vælge "HDMI 1" som inputkilde.**

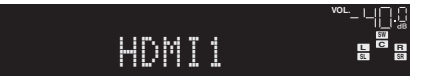

- **2 Start afspilning på BD/DVD-afspilleren.**
- **3 Tryk flere gange på STRAIGHT for at vælge "STRAIGHT".**

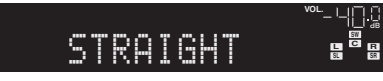

• Når "STRAIGHT" (retlinjet dekodetilstand) er aktiveret, skaber hver af højttalerne hvert enkelt kanallydsignal direkte (uden lydområdebehandling).

#### **4 Tryk VOLUME for at regulere lydstyrken.**

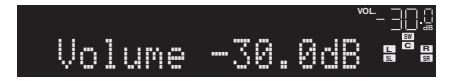

Den grundlæggende installation er nu fuldført.

#### **Hvis du ikke får surround-lyd**

#### **Der udsendes kun lyd fra fronthøjttalerne, når du afspiller flerkanalslyd**

Kontrollér den digitale lydudgangsindstilling på BD/DVD-afspilleren.

Den er muligvis indstillet til 2-kanalslyd (f.eks. PCM).

**Der kan ikke høres lyd fra en bestemt højttaler** Se "Fejlfinding" i "Brugervejledning".

# **Mange flere funktioner!**

Enheden har mange forskellige funktioner. Se i "Brugervejledning" på den medfølgende cd-rom for at få det maksimale ud af enheden.

#### **Tilslutning af andre afspilningsenheder**

Du kan tilslutte lydenheder (f.eks. cd-afspiller), spillekonsoller, videokameraer og mange andre enheder.

## **Valg af lydindstilling**

Vælg det ønskede lydprogram (CINEMA DSP) eller den surround-dekoder, der passer bedst til film, musik, spil, sportsprogrammer og andre anvendelsesformer.

### **Afspilning fra iPod**

Tilslut din iPod til denne enhed via det USBkabel, der følger med din iPod, for at nyde musikken på afspilleren.

#### ■ **Lyt til FM/AM-radio**

#### ■ **Afspilning af musik, der er gemt på en USB-lagerenhed**

Du kan finde yderligere oplysninger i "Det kan din nye enhed bruges til".

# **AV-Receiver BX-V375** Startveiledning

# Norsk

I dette dokumentet finner du forklaring på oppsett av et 5.1-kanalsystem og avspilling av surroundlyd fra en BD/DVD på enheten.

For å redusere bruken av naturressurser, leveres brukerhåndboken for dette produktet på CD-ROM. Du finner mer informasjon om dette produktet i brukerhåndboken på CD-ROM-en som følger med.

Denne veiledningen og "Brukerhåndbok" kan lastes ned i PDF-format fra følgende webområde.

# **1 Forberedelser**

#### **Tilbehør**

Kontroller at dette tilbehøret følger med produktet.

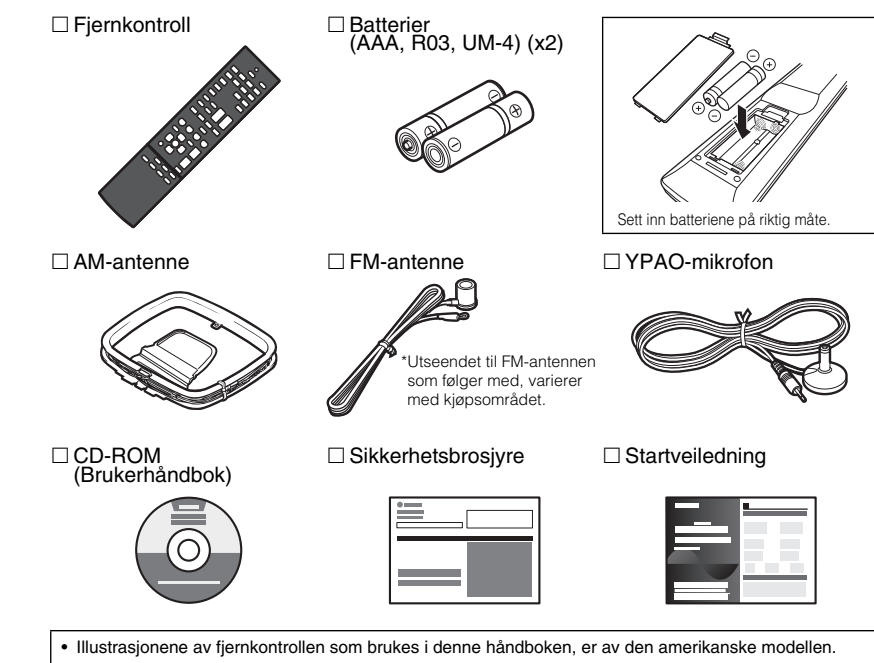

• (Gjelder bare den australske modellen)

Hvis du vil ha informasjon om hvordan du betjener eksterne enheter med fjernkontrollen, kan du se "Tillegg for fjernkontroll" på den medfølgende CD-ROM-en.

# **Kabler som trengs for tilkobling**

Følgende kabler (medfølger ikke) er nødvendige for å bygge systemet som blir beskrevet i dette dokumentet.

- Høyttalerkabler (x 5)
- HDMI-kabel (x 2)
- Pin-lydkabel (x 1)
- Digital optisk kabel (x 1) (ikke nødvendig hvis TV-en støtter ARC [Audio Return Channel])

# **2 Plassere høyttalerne**

Bruk figuren nedenfor som referanse når du plasserer høyttalerne i rommet. Når det gjelder informasjon om andre høyttalersystemer, se "Brukerhåndbok".

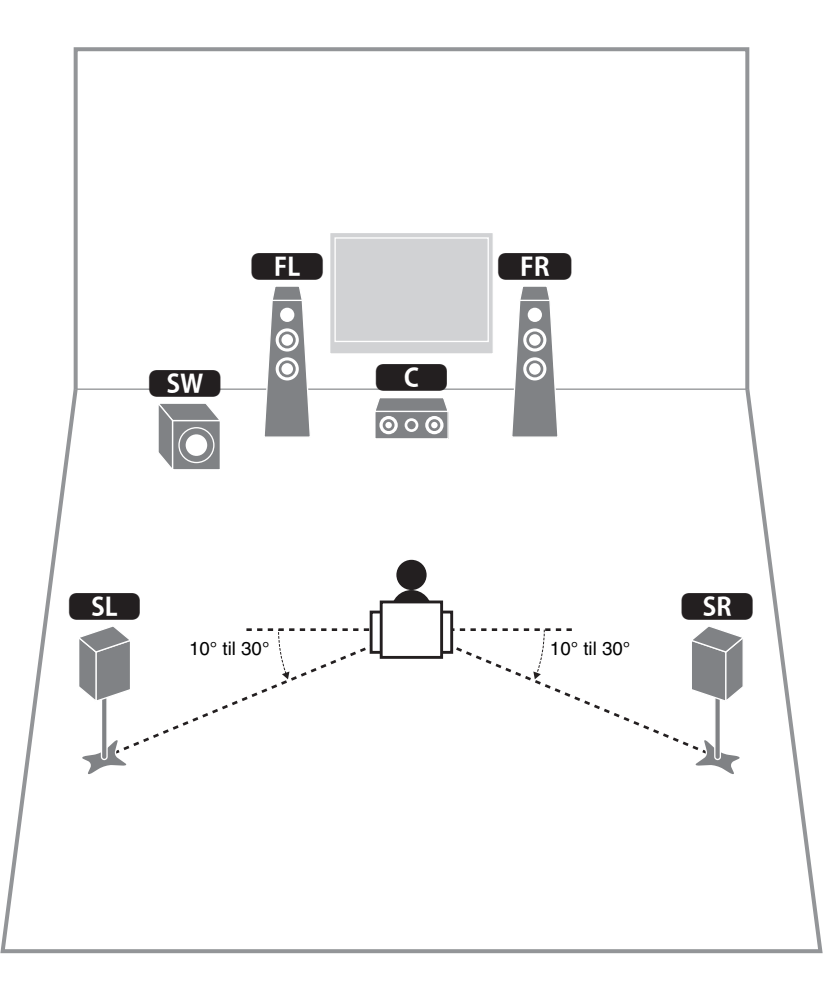

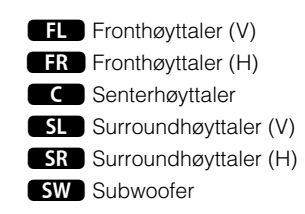

# **3 Koble til høyttalere/subwoofer**

- (Bare modeller fra USA og Canada)
- I standardinnstillingene er denne enheten konfigurert for høyttalere på 8 ohm. Når du kobler til høyttalere på 6 ohm, må du angi enhetens høyttalerimpedans som 6 Ω MIN. Du kan lese mer i "Angi høyttalerens impedans" i "Brukerhåndbok".
- Bruk en subwoofer med innebygd forsterker.
- Før du kobler til høyttalerne, fjerner du enhetens strømkabel fra veggkontakten, og slår av subwooferen.
- Sørg for at høyttalerkabelens kjernetråder ikke berører hverandre eller kommer i kontakt med metallområder på enheten. Dette kan føre til skade på enheten eller høyttalerne. Hvis høyttalerkablene kortslutter, vises Check SP Wires på frontdisplayet når enheten slås på.

#### ■ **Koble til høyttalerkabler**

Høyttalerkabler består av to separate kabler. Den ene brukes til å koble den negative (-) terminalen på enheten til høyttaleren, og den andre brukes til den positive (+) terminalen. Hvis trådene er farget for å forhindre sammenblanding, kobler du den svarte tråden til den negative terminalen og den andre til den positive.

#### **(Koble til fronthøyttalere)**

- a Fjern ca. 10 mm isolasjon fra endene til høyttalerkabelen, og vri de bare trådene i kabelen fast sammen.
- (2) Løsne høyttalerterminalen.
- c Sett de bare trådene til kabelen inn i åpningen på sidene (øverst til høyre eller nederst til venstre) på terminalen.

(4) Skru til terminalen.

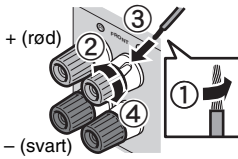

#### **Bruke bananplugg**

- (Bare USA, Canada, Australia og generelle modeller)
- a Skru til høyttalerterminalen.
- 2 Sett inn en bananplugg i endene av terminalen.

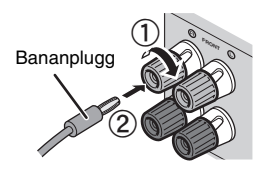

#### **(Koble til senterhøyttalere/subwoofer)**

- a Fjern ca. 10 mm isolasjon fra endene til høyttalerkabelen, og vri de bare trådene i kabelen fast sammen.
- 2 Trykk inn tappen.
- c Sett de bare trådene til kabelen inn i åpningen på terminalen.

d Slipp opp tappen.

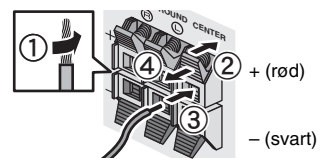

#### **1 Koble fronthøyttalerne (**1**/**2**) til FRONT (**/**/**\**)-terminalene.**

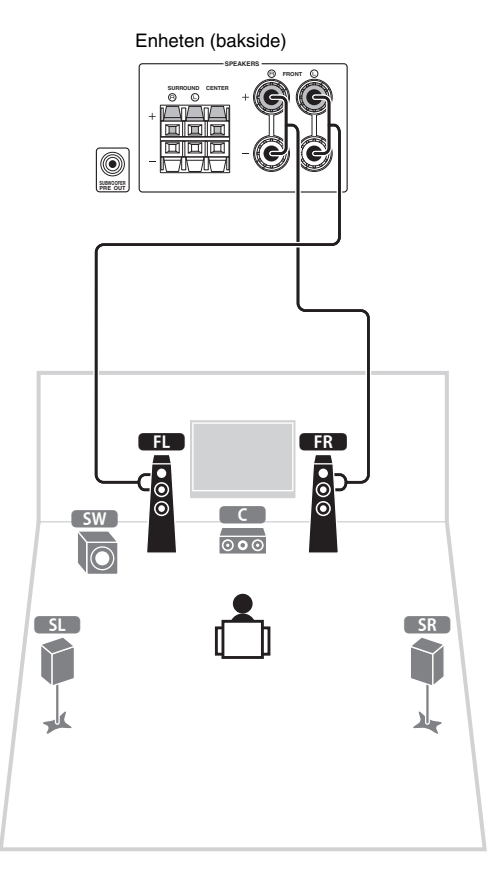

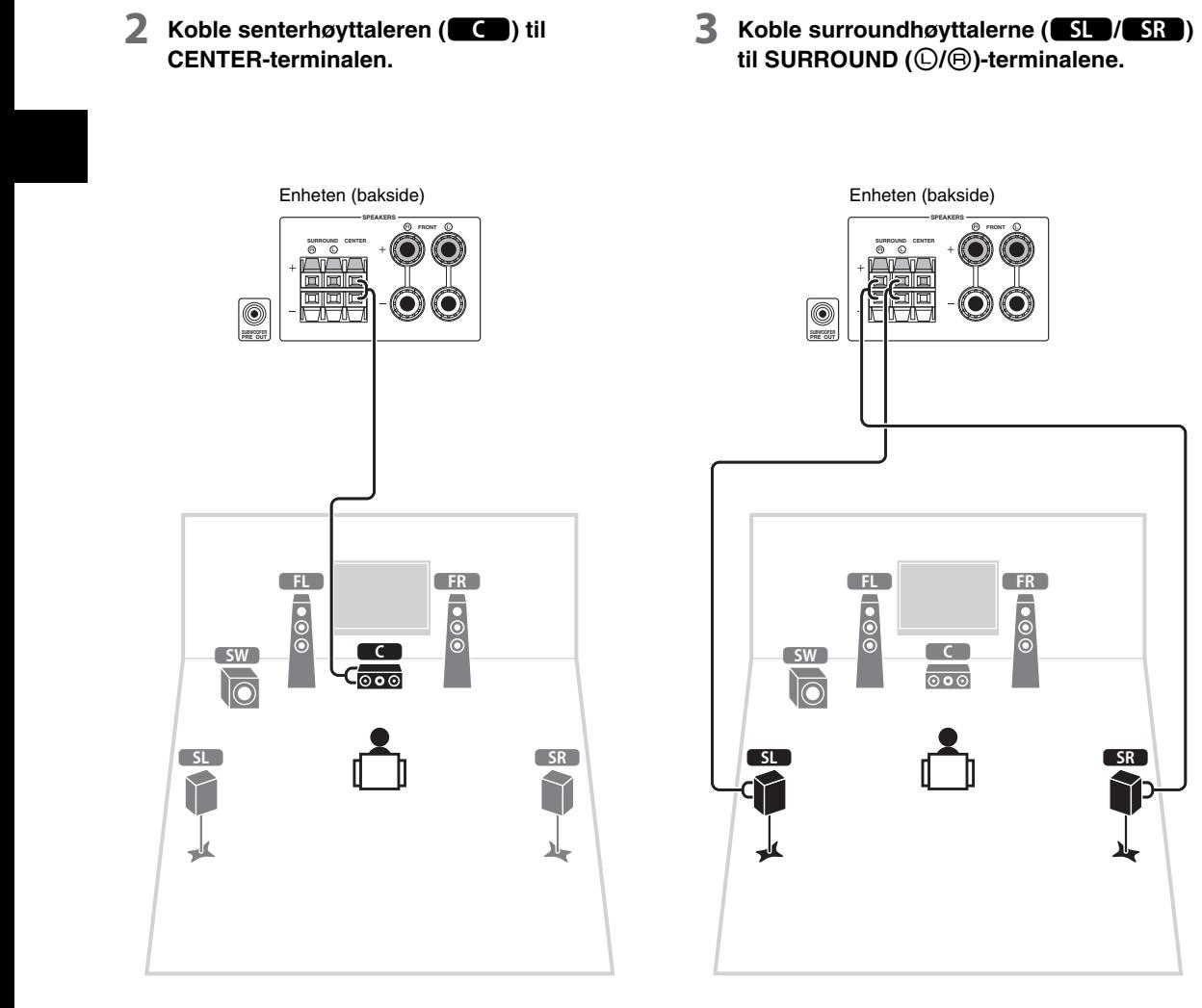

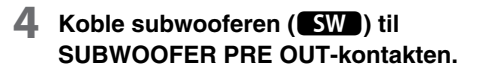

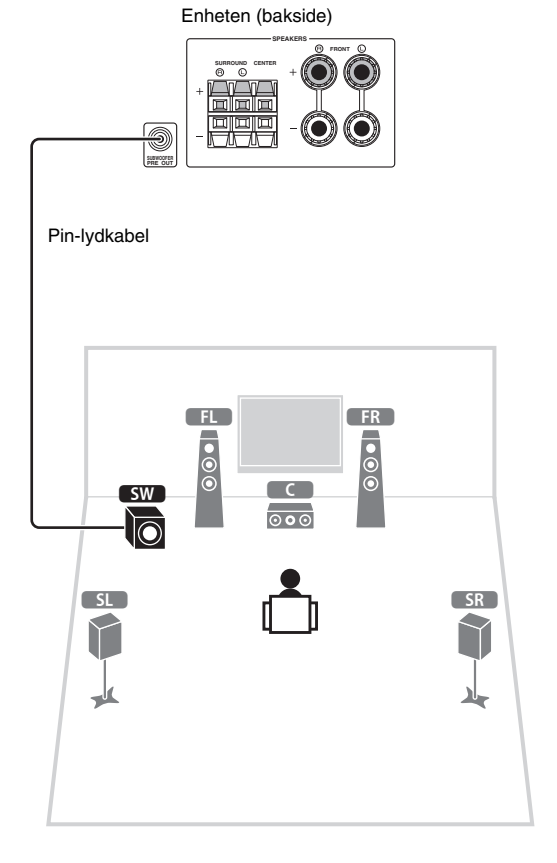

# **4 Koble til eksterne enheter**

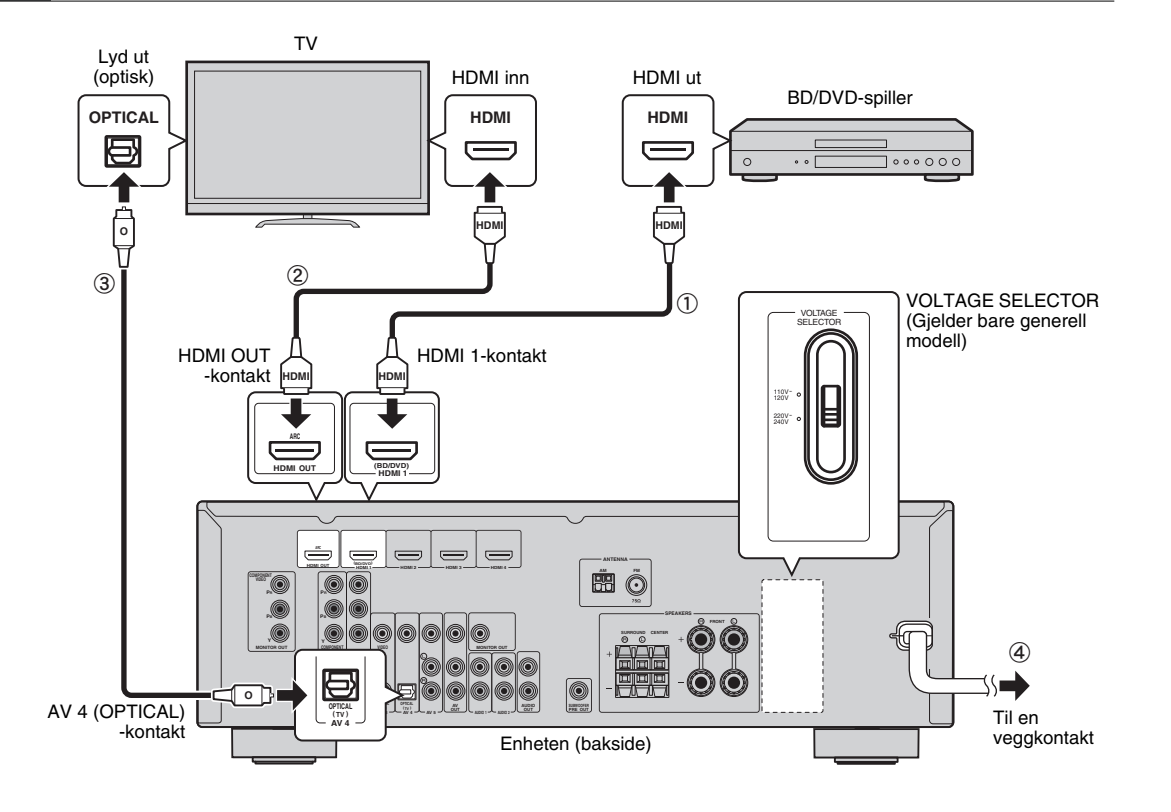

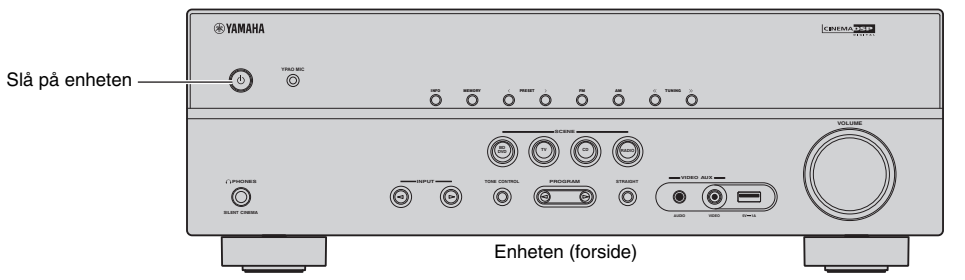

**Før tilkobling av strømkabelen (bare generell modell)**

Pass på å velge bryterstilling for VOLTAGE SELECTOR i samsvar med spenningen lokalt. Spenningene er 110–120 / 220–240 V vekselstrøm, 50/60 Hz.

#### **1 Koble de eksterne enhetene til enheten.**

a Koble sammen en BD/DVD-spiller og enheten med en HDMI-kabel.

Om BD/DVD-spilleren er koblet til TV-en direkte med en HDMI-kabel, kobler du kabelen fra TV-en og kobler den til denne enheten.

- b Koble TV-en til enheten med den andre HDMIkabelen.
- c Koble en TV til enheten med en digital optisk kabel. Denne tilkoblingen er nødvendig for å spille av TV-lyd på enheten. Denne tilkoblingen er ikke nødvendig hvis TV-en støtter ARC (Audio Return Channel).
- d Koble strømkabelen til en stikkontakt.

## $\mathbb{R}^n$

- Du finner informasjon om hvordan du kobler til radioantenner eller andre eksterne enheter i "FORBEREDELSER" i "Brukerhåndbok".
- **2 Slå på enheten, TV-en og BD/DVD-spilleren.**
- **3 Med fjernkontrollen for TV-en bytter du TV-inngang til video fra enheten.**

Tilkoblingene er fullført. Gå til neste side for å optimalisere høyttalerinnstillingene.

23

• Når du kobler TV-en og enheten sammen med en HDMI-kabel, kan du konfigurere innstillingene for enheten med menyen som vises på TV-en. I tillegg kan du velge ønsket skjermmenyspråk blant engelsk (standard), fransk, kinesisk, russisk, spansk og tysk. Du finner flere opplysninger i "Brukerhåndbok". I denne håndboken brukes illustrasjoner av de engelske skjermmenyene som eksempler.

# **5 Optimalisere høyttalerinnstillingene automatisk (YPAO)**

Yamaha Parametric room Acoustic Optimizer (YPAO)-funksjonen registrerer høyttalertilkoblinger automatisk, måler avstandene fra høyttalerne til lytteposisjonen(e) og optimaliserer høyttalerinnstillingene automatisk, slik at volumbalanse og akustikkparametre passer til rommet.

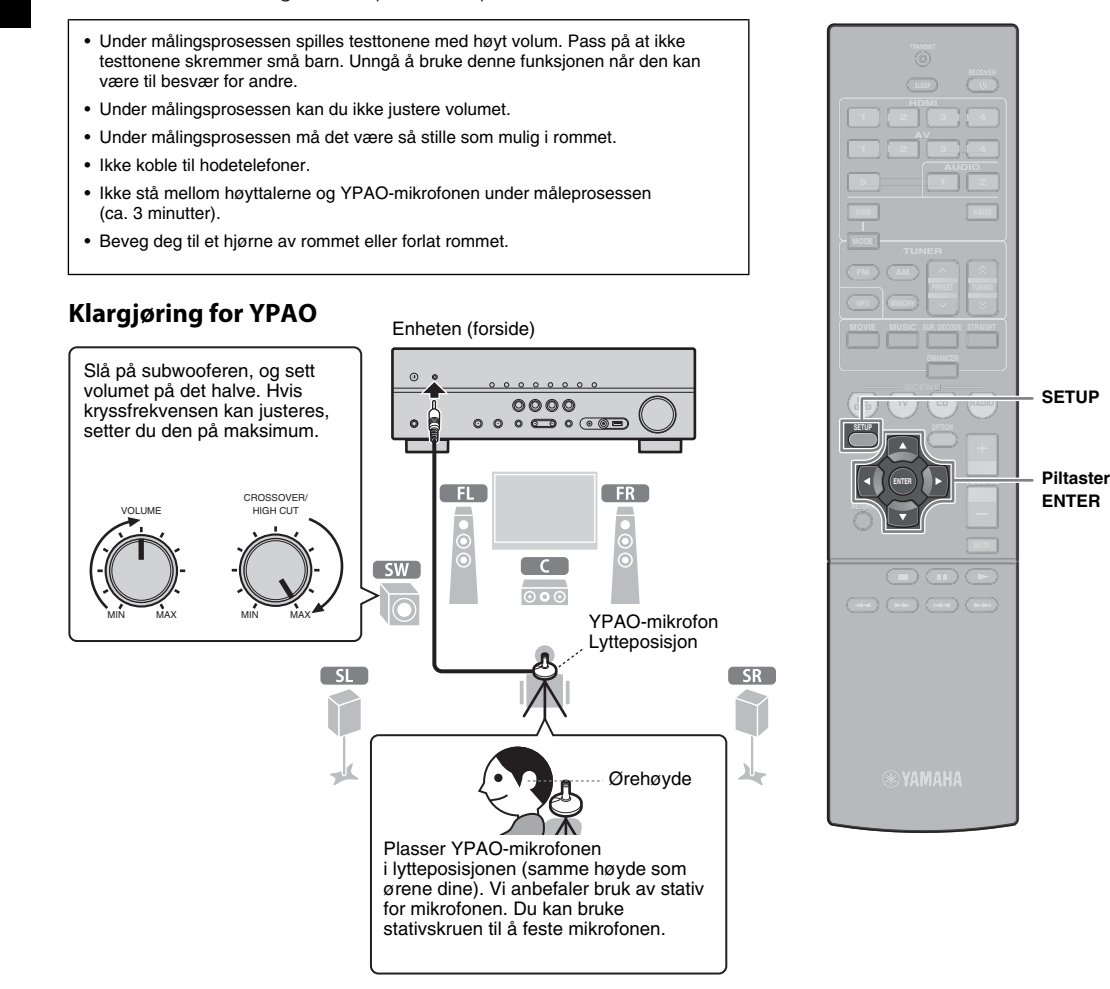

#### **1 Koble YPAO-mikrofonen til YPAO MICkontakten på frontpanelet.**

Følgende skjermbilde vises.

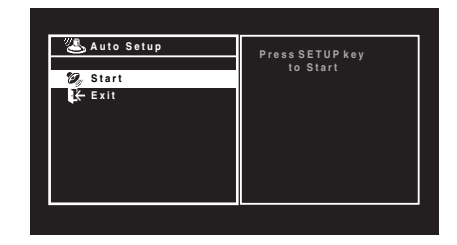

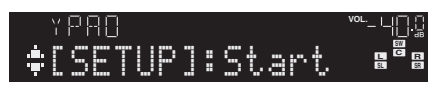

# 兴

- Hvis du vil avbryte operasjonen, kobler du fra YPAOmikrofonen, eller bruker piltastene for å velge Exit og trykker på ENTER, før du starter målingen.
- **2 Du starter målingen ved å trykke på SETUP.**

Målingen starter om 10 sekunder.

Følgende skjermbilde vises på TV-en når målingen er avsluttet.

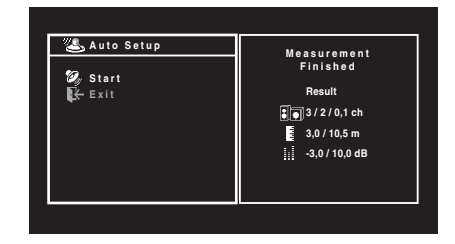

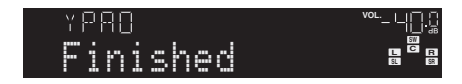

# T

- Hvis det vises en feilmelding (for eksempel E-1) eller advarselmelding (for eksempel W-2), se "Feilmeldinger" eller "Advarselmeldinger" i "Brukerhåndbok".
- Hvis advarselmeldingen W-1: Out of Phase vises, kan du se om W-1: Out of Phase vises.

#### **3 Bruk piltastene til å velge SAVE (Save), og trykk på ENTER.**

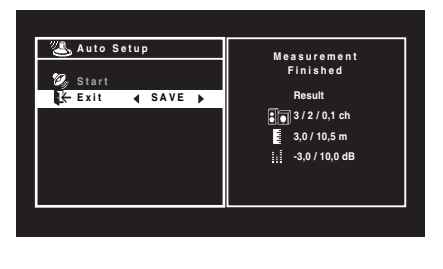

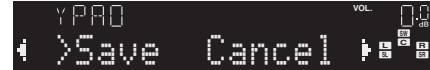

#### **4 Koble YPAO-mikrofonen fra enheten.**

Nå er optimaliseringen av høyttalerinnstillingene fullført.

• Da YPAO-mikrofonen er følsom for varme, bør du ikke plassere den på steder der den utsettes for direkte sollys eller høye temperaturer (for eksempel oppå AV-utstyr).

#### **Hvis W-1: Out of Phase vises**

Følg prosedyren nedenfor for å kontrollere høyttalertilkoblingene.

Avhengig av typen høyttalere eller miljø i rommet kan denne meldingen vises selv om høyttalerne er koblet korrekt.

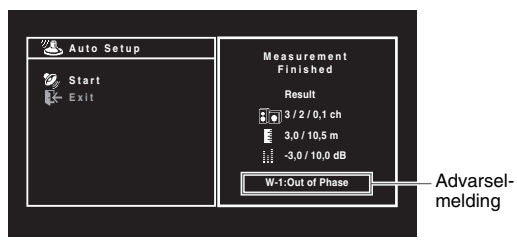

(1) Se etter blinking på frontdisplayet for å identifisere problemhøyttaleren.

Problemhøyttaler (blinker)

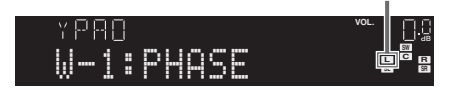

b Kontroller kabeltilkoblingene (+/-) for problemhøyttaleren.

#### **Hvis høyttaleren er koblet korrekt:**

Du kan lagre gjeldende innstillinger. Fortsett til trinn 3.

#### **Hvis høyttaleren er koblet feil:**

Slå av enheten, koble til høyttalerkabelen på nytt, og prøv deretter YPAO-måling igjen.

# **6 Spille av BD/DVD**

La oss spille av en BD/DVD.

Vi anbefaler å spille av lyd i flere kanaler (5.1-kanaler eller flere) for å oppleve surroundlyden enheten gir.

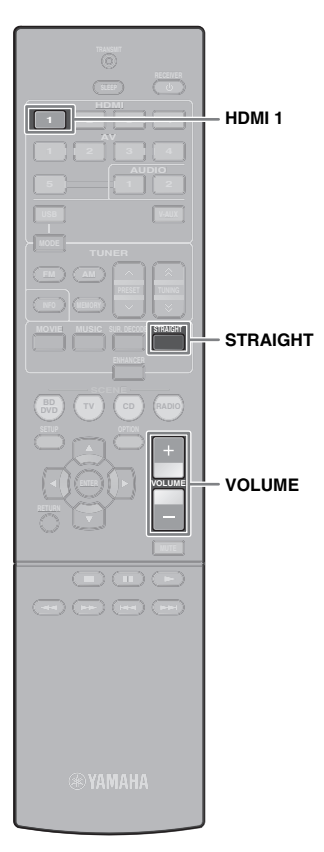

**1 Trykk på HDMI 1 for å velge HDMI 1 som inngangskilde.**

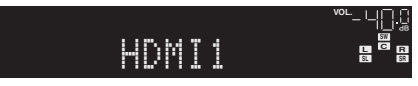

- **2 Start avspilling på BD/DVD-spilleren.**
- **3 Trykk på STRAIGHT flere ganger for å velge STRAIGHT.**

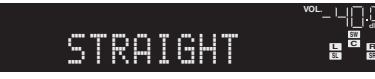

• Når STRAIGHT (dekodingmodusen Straight) er valgt, skaper hver høyttaler hvert kanallydsignal direkte (uten hjelp av lydeffekter).

#### **4 Trykk på VOLUME for å justere volumet.**

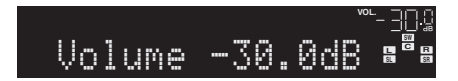

Nå er den grunnleggende oppsettprosedyren fullført.

#### **Om du ikke får surroundlyd**

#### **Det spilles bare lyd fra fronthøyttalerne ved avspilling av lyd i flere kanaler**

Kontroller innstillingen for den digitale lydutgangen på BD/DVD-spilleren.

Den kan være innstilt for bare å mate ut 2-kanallyd (f.eks. PCM).

#### **Det kommer ingen lyd fra en bestemt høyttaler**

Se "Feilsøking" i "Brukerhåndbok".

# **Mange flere funksjoner!**

Enheten har mange andre funksjoner. Du finner mer informasjon i "Brukerhåndbok" på CD-ROM-en som følger med, slik at du kan utnytte enheten fullt ut.

#### **Koble til andre avspillingsenheter**

Koble til lydenheter (f.eks. CD-spiller), spillkonsoller, videokameraer og mye annet.

### **Velge lydmodus**

Velg ønsket lydprogram (CINEMA DSP) eller surrounddekoder som passer for film, musikk, spill, sportsprogrammer og andre formål.

## **Spille av fra iPod**

Hvis du bruker USB-kabelen som leveres med iPod-en, kan du nyte iPod-musikk på enheten.

#### ■ **Lytte til FM-/AM-radio**

■ Spille av musikk som er lagret **på en USB-lagringsenhet**

For mer informasjon, se "Hva du kan gjøre med enheten".

# **AV-vastaanotin BX-V375** Pika-asennusopas

# Suomi

Tässä asiakirjassa kuvataan, kuinka voit asentaa 5.1-kanavajärjestelmän ja toistaa surround-ääntä laitteen

BD/DVD-soittimesta.

Luonnon suojelemiseksi tämän tuotteen Käyttöopas toimitetaan CD-levyllä. Lisätietoja tästä tuotteesta on CD-levyllä olevassa Käyttöoppaassa.

Tämän oppaan ja Käyttöoppaan PDF-versiot voi ladata seuraavasta Internet-sivustosta. <http://download.yamaha.com/>

# **1 Alkuvalmistelut**

#### **Varusteet**

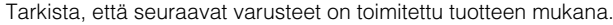

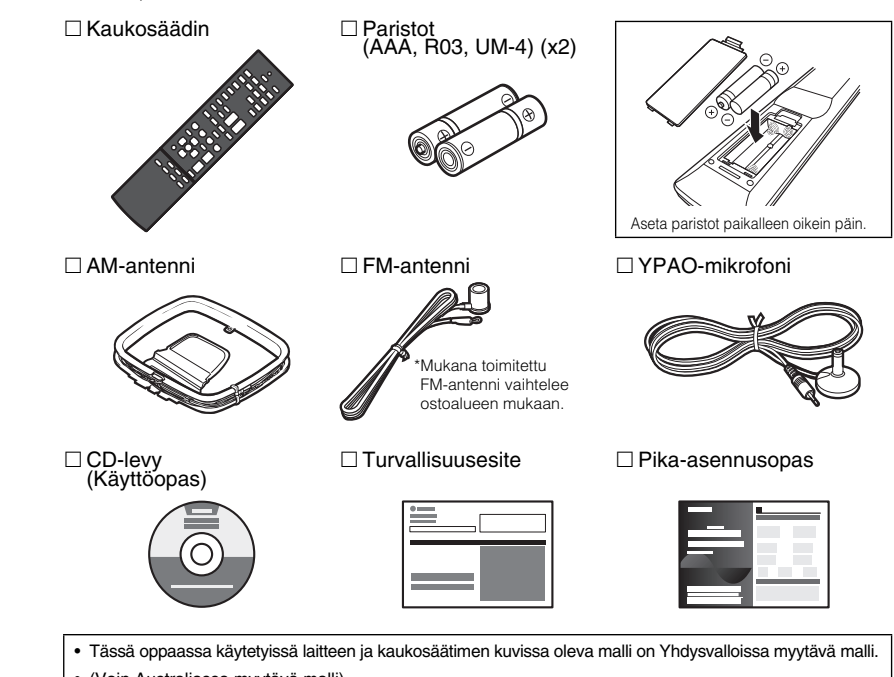

• (Vain Australiassa myytävä malli)

Lisätietoja ulkoisten laitteiden hallitsemisesta kaukosäätimellä on mukana olevan CD-levyn kaukosäätimen käyttämistä käsittelevässä lisäohjeessa.

# **Liitäntöihin tarvittavat kaapelit**

Seuraavat kaapelit (ei mukana) tarvitaan tässä asiakirjassa kuvatun järjestelmän kokoamiseen.

- Kaiutinkaapelit (x5)
- HDMI-kaapeli (x2)
- Audiokaapeli (x1)
- Digitaalinen optinen kaapeli (x1) (ei tarvita, jos TV:ssä on ARC-tuki [Audio Return Channel])

# **2 Kaiuttimien sijoittaminen**

Sijoita kaiuttimet huoneeseen käyttämällä seuraavaa kuvioita apuna. Lisätietoja muista kaiutinjärjestelmistä on Käyttöoppaassa.

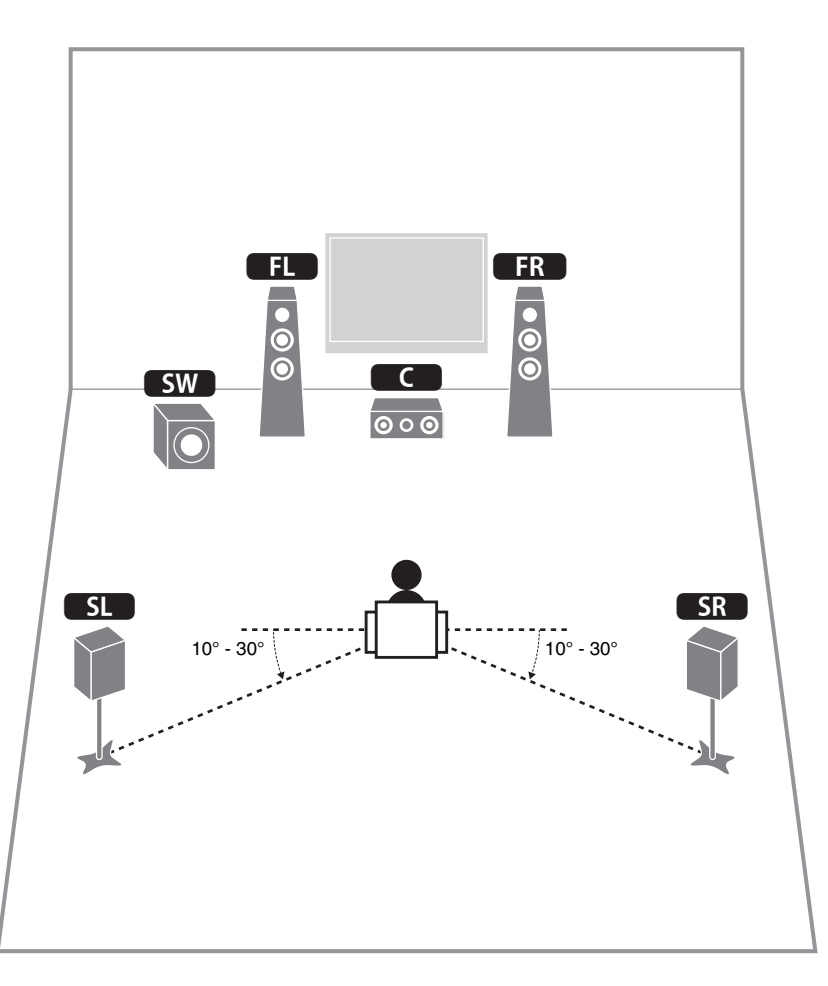

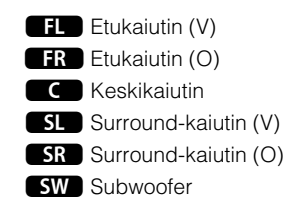

# **3 Kaiuttimien/subwooferin yhdistäminen**

- (Vain Yhdysvalloissa ja Kanadassa myytävät mallit) Oletusasetusten mukaan järjestelmä on määritetty 8 ohmin kaiuttimia varten. Kun yhdistät 6 ohmin kaiuttimia, määritä laitteen kaiuttimien impedanssiksi "VÄH. 6 Ω". Lisätietoja on Käyttöoppaan kohdassa "Kaiuttimien impedanssin määrittäminen".
- Käytä subwooferia, jossa on sisäinen vahvistin.
- Irrota ennen kaiuttimien kytkemistä laitteen virtakaapeli pistorasiasta ja sammuta subwoofer.
- Varmista, että kaiutinkaapelin johtimet eivät kosketa toisiaan tai kosketa laitteen metallikohtiin. Jos näin käy, laite tai kaiuttimet voi vaurioitua. Jos kaiutinkaapeleissa tapahtuu oikosulku, laitteen etunäytössä näkyy sitä käynnistettäessä teksti "Check SP Wires".

#### ■ Kaiutinkaapelien kytkeminen

Kaiutinkaapeleissa on kaksi johdinta. Toinen kytketään laitteen ja kaiuttimen miinusliitäntöihin (–) ja toinen plusliitäntöihin (+). Jos johtimet on väritetty epäselvyyden välttämiseksi, kytke musta johdin miinusmerkkiseen ja toinen johdin plusmerkkiseen liitäntään.

#### **(Etukaiuttimien yhdistäminen)**

- a Irrota noin 10 mm (3/8") eristettä kaiutinkaapelin päistä ja kierrä kaapelin paljaat johtimet tiukasti yhteen.
- b Löysää kaiutinliitäntää.
- 3 Aseta kaapelin paljaat johtimet liitännän sivussa (yläoikealla tai alavasemmalla) olevaan aukkoon.
- (4) Kiristä liitin.

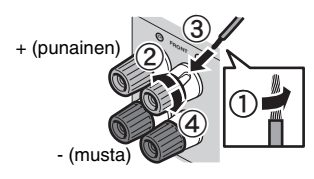

#### **Banaaniliittimen käyttäminen**

(Vain Yhdysvalloissa, Kanadassa ja Australiassa myytävät mallit ja yleismallit)

- a Kiristä kaiutinliitäntää.
- b Aseta banaaniliitin liitännän päähän.

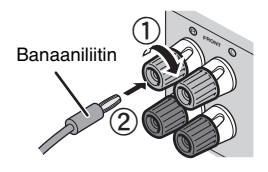

#### **(Keski-/surround-kaiuttimien yhdistäminen)**

- a Irrota noin 10 mm (3/8") eristettä kaiutinkaapelin päistä ja kierrä kaapelin paljaat johtimet tiukasti yhteen.
- 2 Paina kieleke alas.
- c Aseta kaapelin paljaat johtimet liitännässä olevaan aukkoon.

d Vapauta kieleke.

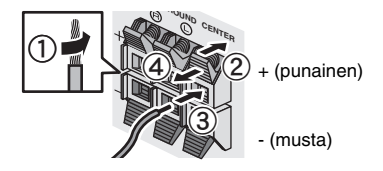

#### **1 Yhdistä etukaiuttimet (**1**/**2**) FRONT (**/**/**\**) -liitäntöihin.**

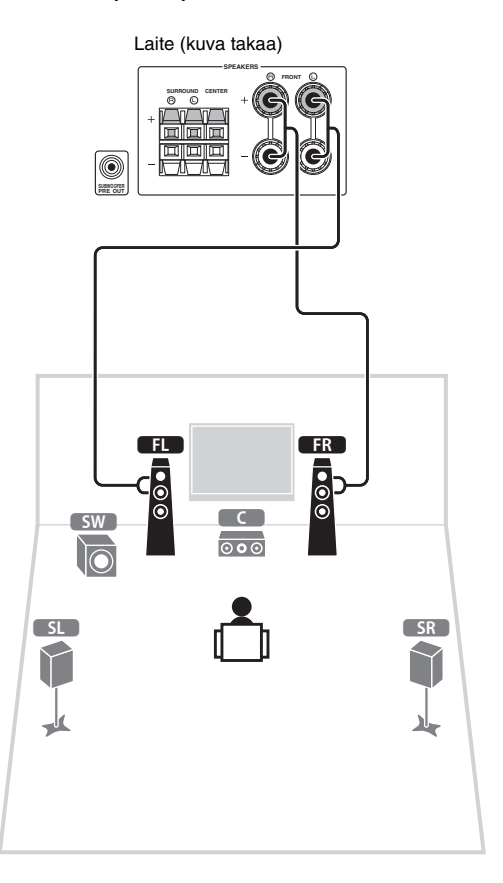

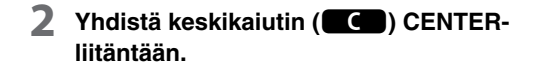

**3 Yhdistä surround-kaiuttimet (51/58) SURROUND (**/**/**\**) -liitäntöihin.**

**4 Yhdistä subwoofer (**9**) SUBWOOFER PRE OUT-liittimeen.**

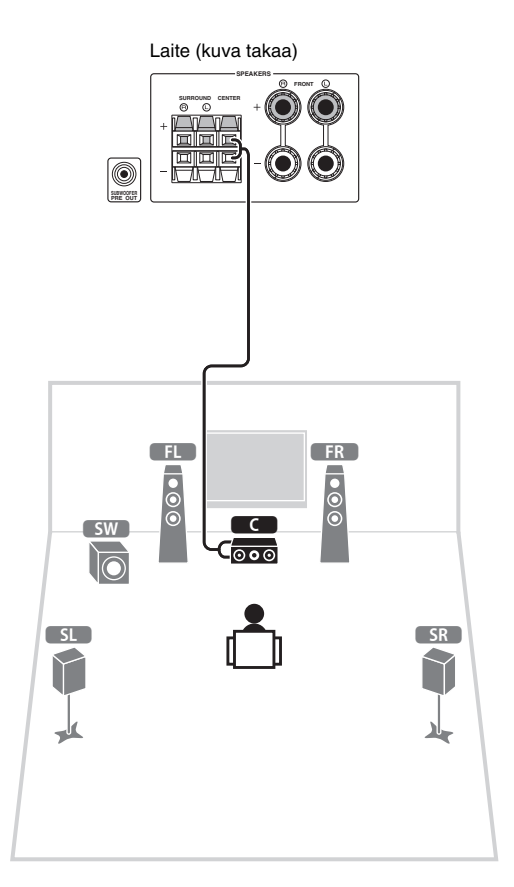

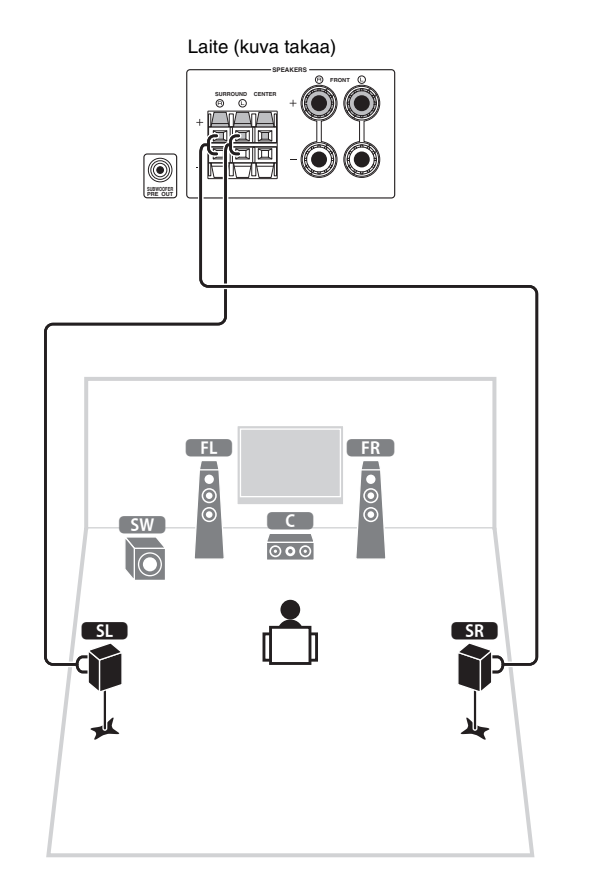

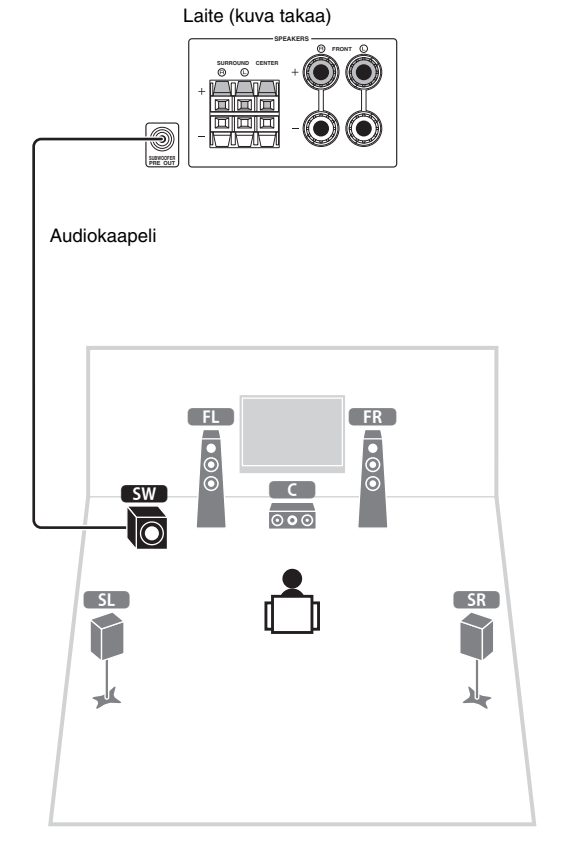

# **4 Ulkoisten laitteiden yhdistäminen**

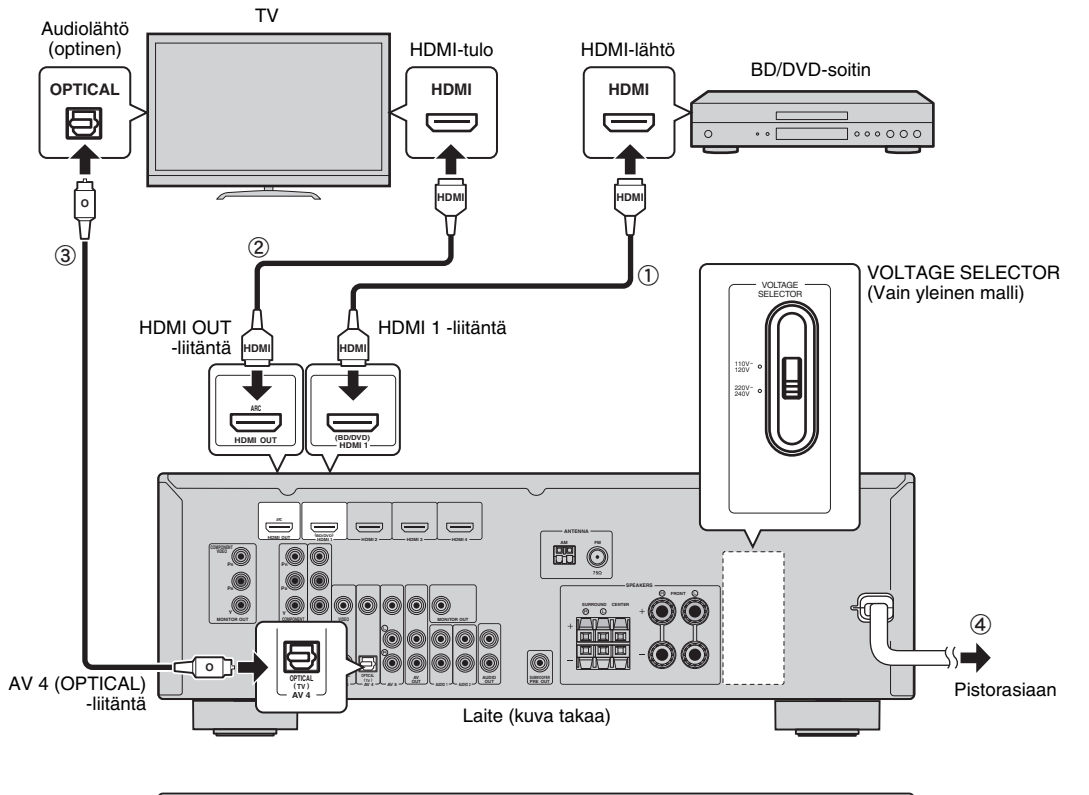

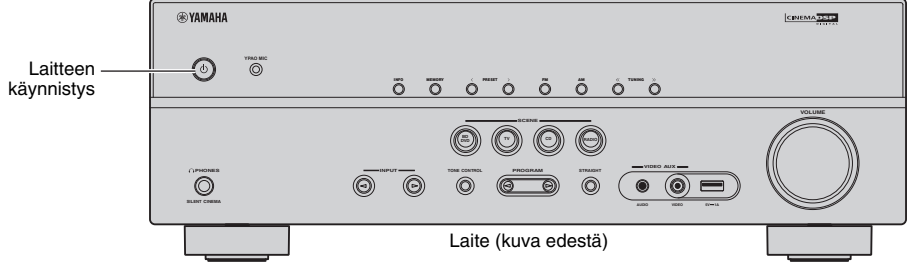

**Ennen virtajohdon liittämistä (vain yleinen malli)**

Varmista, että asetat JÄNNITTEEN VALITSIN -säätimen vastaamaan paikallista sähköverkon jännitettä. Jännitteet ovat AC 110-120/220-240 V, 50/60 Hz.

#### **1 Kytke laitteeseen ulkoiset laitteet.**

- a Kytke BD/DVD-soitin laitteeseen HDMI-kaapelilla. Jos BD/DVD-soitin on tällä hetkellä yhdistetty televisioon suoraan HDMI-kaapelilla, irrota kaapeli televisiosta ja yhdistä se tähän laitteeseen.
- b Yhdistä TV laitteeseen toisella HDMI-kaapelilla.
- c Yhdistä TV laitteeseen digitaalisella optisella kaapelilla.

Tämä yhteys tarvitaan television äänen toistamiseksi laitteen avulla. Tätä yhteyttä ei vaadita, jos televisiossa on ARC-tuki (Audio Return Channel).

d Yhdistä virtajohto pistorasiaan.

兴

• Lisätietoja radioantennien tai muiden ulkoisten laitteiden liittämisestä on Käyttöoppaan kohdassa "ALKUVALMISTELUT".

- **2 Käynnistä laite, TV ja BD/DVD-soitin.**
- **3 Käytä TV:n kaukosäädintä ja vaihda TV:n tulo sopivaksi laitteen videon näyttämiseksi.**

Yhteydet ovat valmiit. Siirry seuraavalle sivulle ja optimoi kaiuttimien asetukset.

83

• Kun yhdistät TV:n HDMI-kaapelilla, voit määrittää laitteen asetukset TV:ssä näkyvän valikon avulla. Lisäksi voit valita näyttövalikoiden kieleksi englannin (oletusarvo), ranskan, saksan, espanjan, venäjän tai kiinan. Lisätietoja on Käyttöoppaassa. Tämän oppaan esimerkkikuvaissa käytetään englanninkielisiä valikkonäyttöjä.

# **5 Kaiuttimien asetusten optimoiminen automaattisesti (YPAO)**

Yamaha Parametric room Acoustic Optimizer (YPAO) -toiminto tunnistaa kaiuttimien liitännät, mittaa etäisyyden kaiuttimien ja kuuntelupaikkojen välillä ja optimoi automaattisesti kaiuttimien asetukset, kuten äänenvoimakkuuden balanssin ja akustiikan parametrit huoneen mukaisiksi.

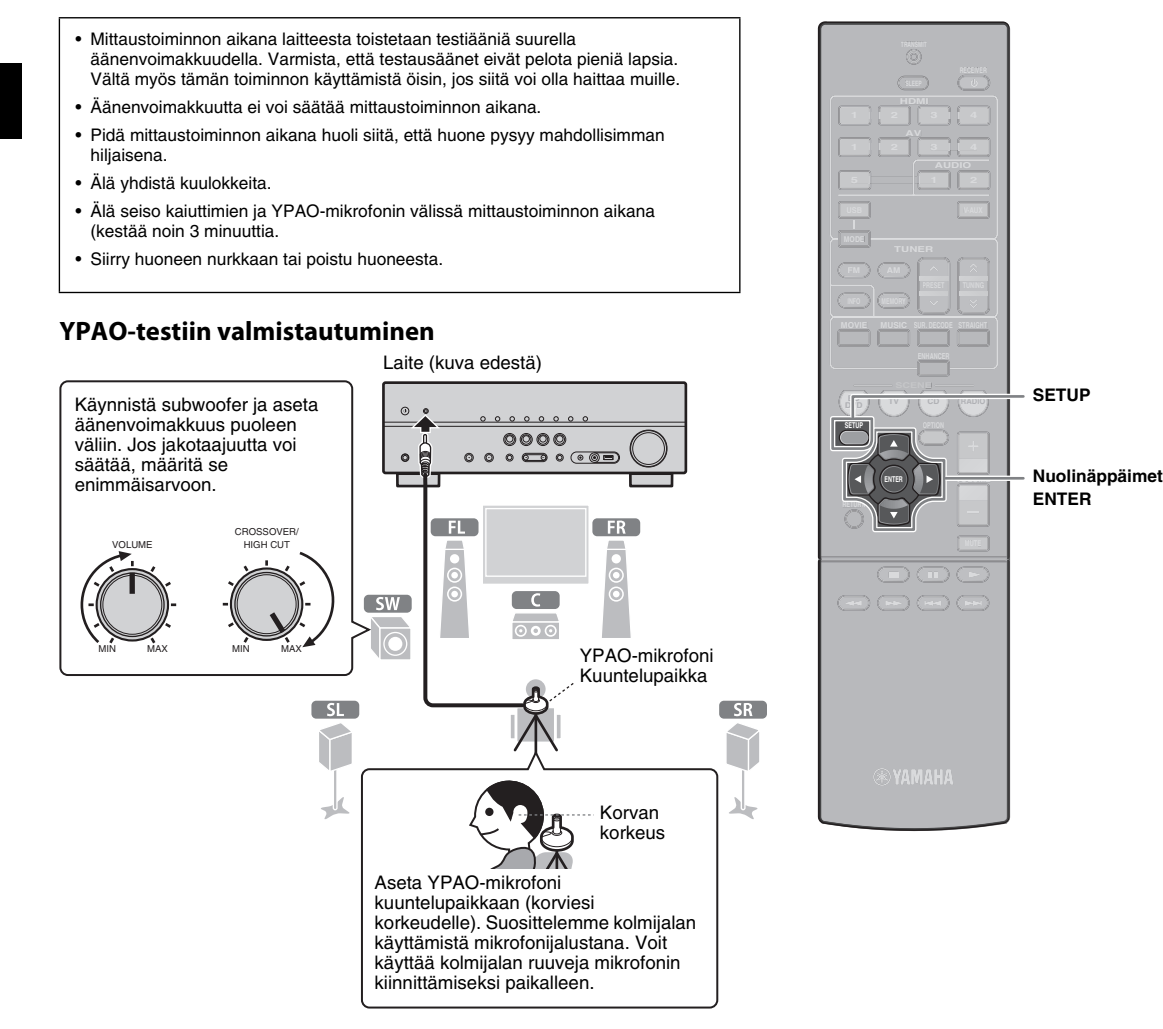

#### **1 Yhdistä YPAO-mikrofoni etupaneelin YPAO-MIKROFONI -liitäntään etupaneelissa.**

Seuraava näyttö tulee näkyviin.

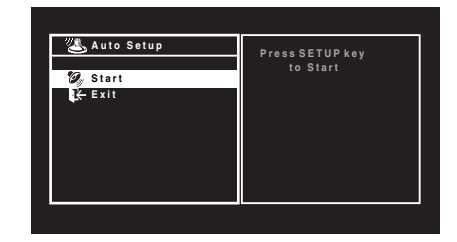

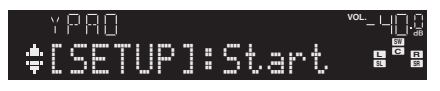

- $\frac{1}{2}$
- Voit peruuttaa toiminnon irrottamalla YPAO-mikrofonin tai valitsemalla nuolinäppäimillä "Exit" ja painamalla sitten ENTER ennen mittauksen aloittamista.
- **2 Voit aloittaa mittauksen painamalla SETUP.**

Mittaus alkaa 10 sekunnin kuluttua

Seuraava näyttö tulee näkyviin televisioon, kun mittaus on päättynyt.

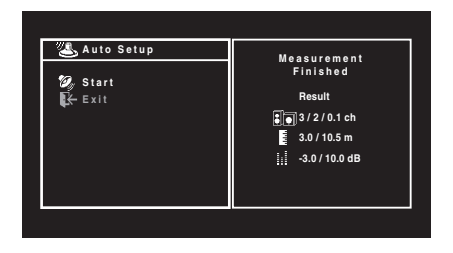

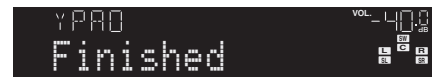

# Ţ

- Jos näytössä näkyy mitään virheilmoituksia (kuten E-1) tai varoituksia (kuten W-2), katso lisätietoja Käyttöoppaan kohdasta "Virheilmoitukset" tai "Varoitukset".
- Jos varoitus "W-1:Out of Phase" näkyy näytössä, katso kohta "Jos näytössä näkyy teksti "W-1:Out of Phase".

#### **3 Valitse nuolinäppäimillä "SAVE" (Save) ja paina ENTER.**

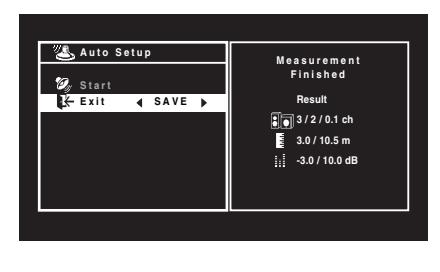

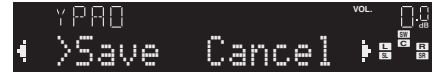

#### **4 Irrota YPAO-mikrofoni laitteesta.**

Tämä vaihe viimeistelee kaiutinasetusten optimoinnin.

• YPAO-mikrofoni on altis lämmölle, joten sitä ei tulisi asettaa paikkoihin, jossa se altistuu suoralle auringonvalolle tai korkeille lämpötiloille (esimerkiksi AV-laitteen päälle).

#### **Jos näytössä näkyy "W-1:Out of Phase"**

Tarkista kaiuttimien liitännät seuraavien ohjeiden mukaisesti.

Kaiuttimien tai huoneympäristön mukaan tämä viesti voi tulla näyttöön, vaikka kaiuttimet olisi yhdistetty oikein.

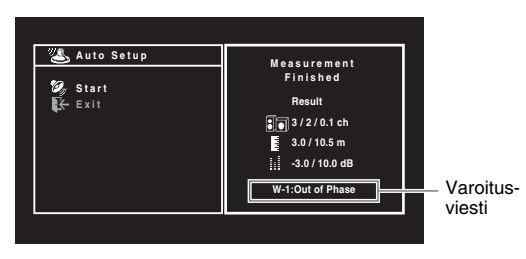

a Tarkista etunäytön ilmaisimen vilkkumisesta, mikä kaiuttimista on ongelmallinen.

Ongelmallinen kaiutin (vilkkuu)

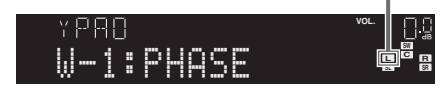

b Tarkista ongelmallisen kaiuttimen kaapelin liitännät (+/-).

#### **Jos kaiutin on kytketty oikein:**

Voit tallentaa nykyiset asetukset. Siirry vaiheeseen 3.

#### **Jos kaiutin on kytketty väärin:**

Sammuta laite, yhdistä kaiutinkaapeli uudelleen ja yritä sitten suorittaa YPAO-mittaus uudelleen.

# **6 BD/DVD-levyn toistaminen**

Noudata näitä ohjeita, kun haluat toistaa BD/DVD-levyn. Suosittelemme monikanavaäänen (vähintään 5.1-kanavaa) toistamista, jotta tunnet laitteen tuottaman surround-äänen.

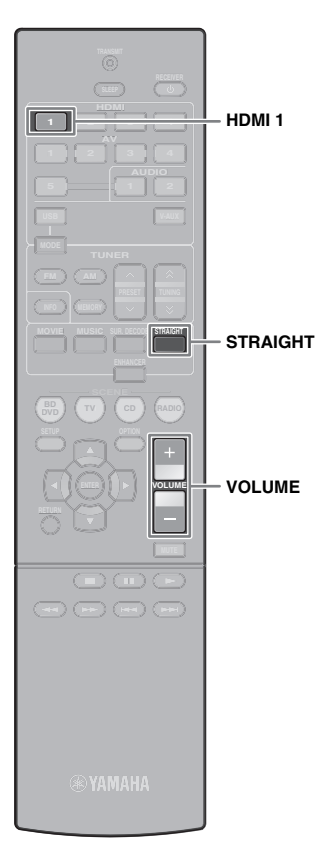

**1 Valitse "HDMI 1" tulolähteeksi painamalla HDMI 1.**

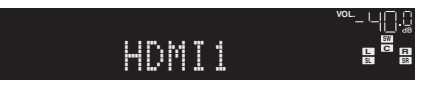

- **2 Aloita toisto BD/DVD-soittimessa.**
- **3 Paina toistuvasti STRAIGHT ja valitse "STRAIGHT".**

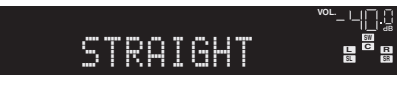

#### 器

• Kun "STRAIGHT" (straight-dekooderi) on käytössä, kukin kaiutin tuottaa yhden kanavan audiosignaalin suoraan (ilman äänikentän käsittelyä).

#### **4 Säädä äänenvoimakkuutta painamalla VOLUME.**

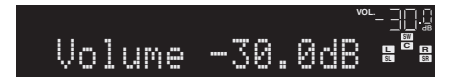

Tämä viimeistelee perusasetukset.

#### **Jos surround-ääni ei toimi**

#### **Ääntä tulee vain etukaiuttimista monikanavaisen äänen toiston yhteydessä**

Tarkista BD/DVD-soittimen digitaalisen audiolähdön asetus.

Se voi olla määritetty käyttämään 2-kanavaista lähtöä (esim. PCM).

#### **Tietystä kaiuttimesta ei tule ääntä**

Katso Käyttöoppaan kohta "Vianmääritys".

# **Paljon muita ominaisuuksia!**

Tässä laitteessa on useita muita toimintoja. Mukana toimitetun CD-levyn Käyttöoppaassa on lisätietoja siitä, miten saat parhaan mahdollisen hyödyn laitteestasi.

#### **Yhdistäminen muihin toistolaitteisiin**

Yhdistä audiolaitteet (kuten CD-soitin), pelikonsolit, videokamerat ja muut laiteet.

### **Äänitilan valitseminen**

Valitse haluamasi ääniohjelma (CINEMA DSP) tai surround-dekooderi, joka soveltuu videoille, musiikille, peleille, urheiluohjelmille tai muihin käyttötarkoituksiin.

#### **iPodista toistaminen**

Voit nauttia iPod-musiikista iPodin mukana toimitetun USB-kaapelin avulla.

#### ■ **FM/AM-radion kuunteleminen**

#### ■ **USB-tallennuslaitteeseen tallennetun musiikin toistaminen**

Lisätietoja on kohdassa "Mitä laitteen avulla voi tehdä".

**8** Fi

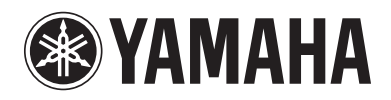

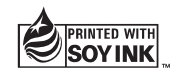

YAMAHA CORPORATION © 2013 Yamaha Corporation Printed in China ZF39020